## **Unser LIVETICKER So funktioniert er.**

Anleitung  $\bigtriangleup$ : Erfassung einzelner Spiele und somit Spieler/innen.

Anleitung  $\mathbf{B}$ : Nur das Ergebnis.

## **Anleitung**<sup>2</sup>: **Ruf den LIVETICKER auf!**

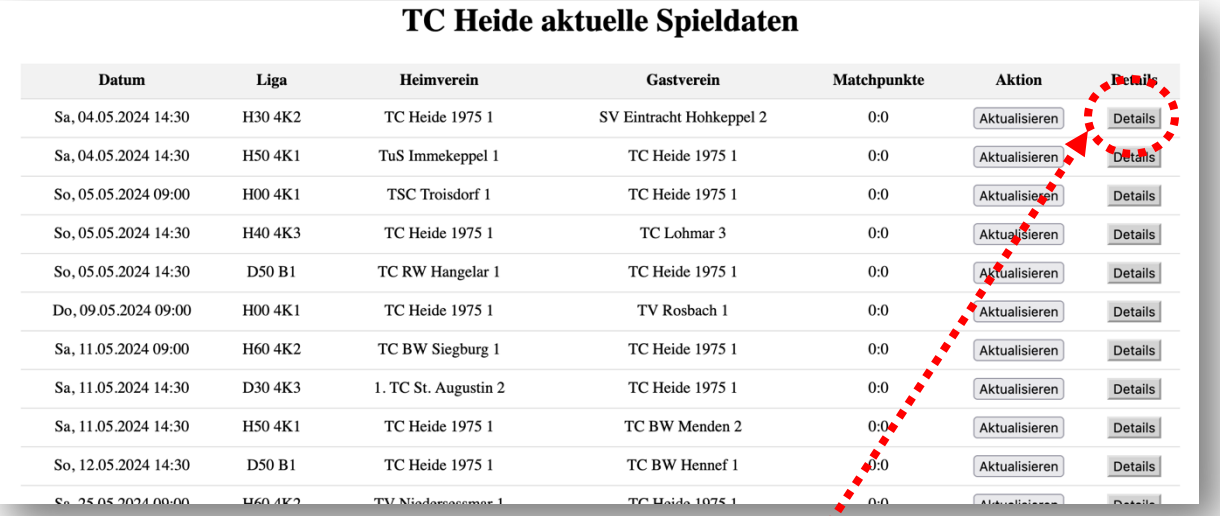

Es erscheint der Startbildschirm. Gehe auf das entsprechende Match über das du informieren willst. Klicke am Ende der Zeile auf "Details". Es erscheint eine weitere Eingabemaske.

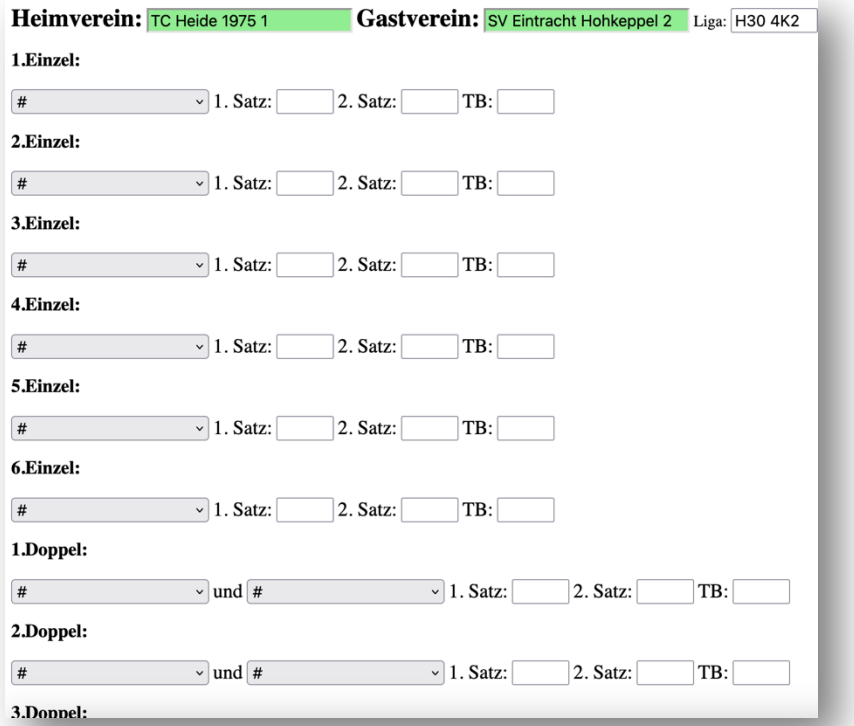

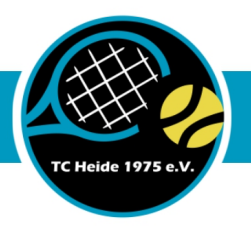

Gehe bei den jeweiligen Einzel bzw. Doppel auf das Pull-Down-Menü. Es erscheinen die Spieler/innen der jeweiligen Mannschaft.

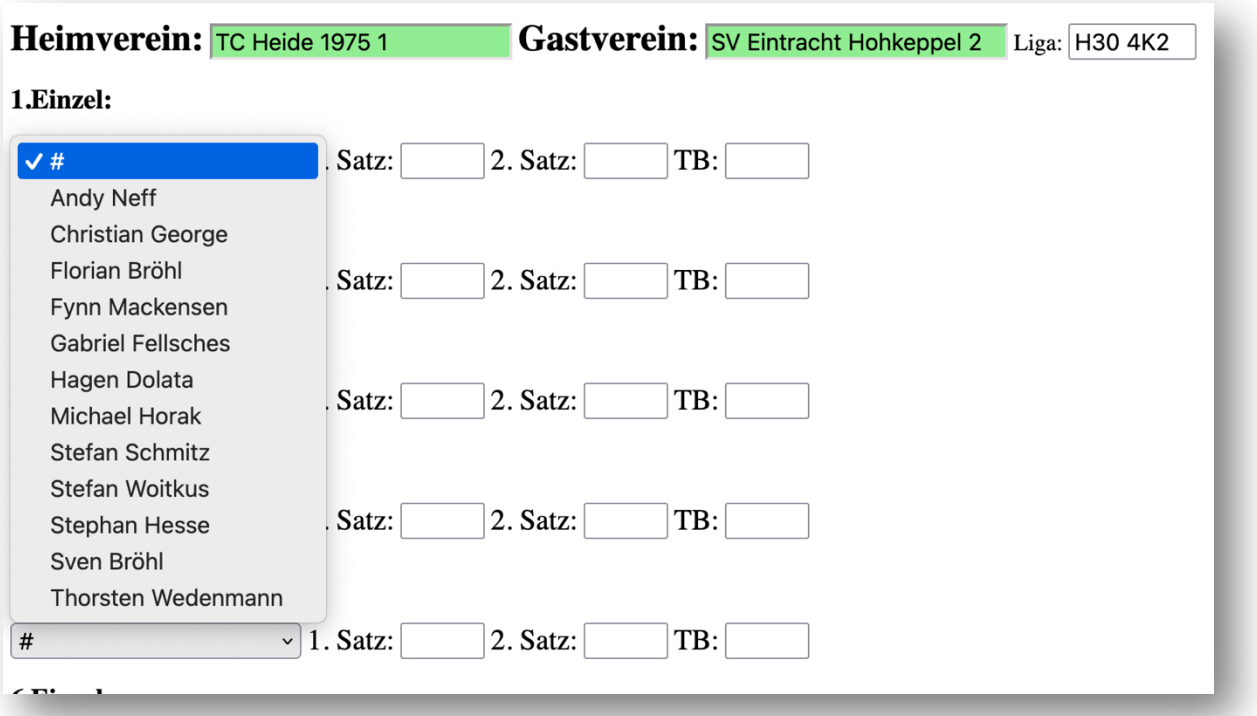

Markiere den Spieler / die Spielerin. Somit ist das Einzel bzw. Doppel zugeordnet.

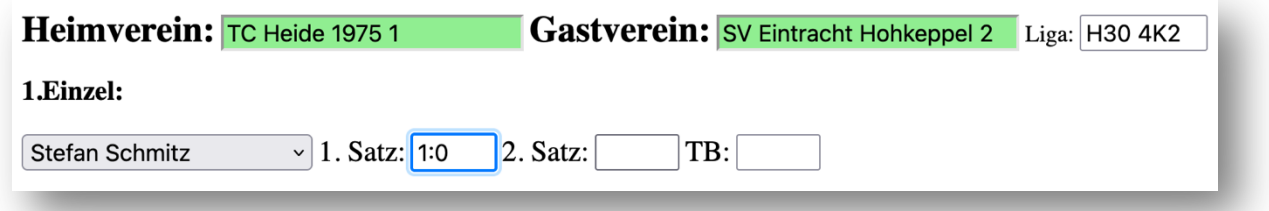

Du kannst jederzeit Eingaben machen. Jedes Spiel mitnotieren oder auch nur den Ende des Satzes. Du kannst jederzeit korrigieren/ändern. Das Ergebnis wird immer aus Sicht unseres Spielers(in) eingetragen!

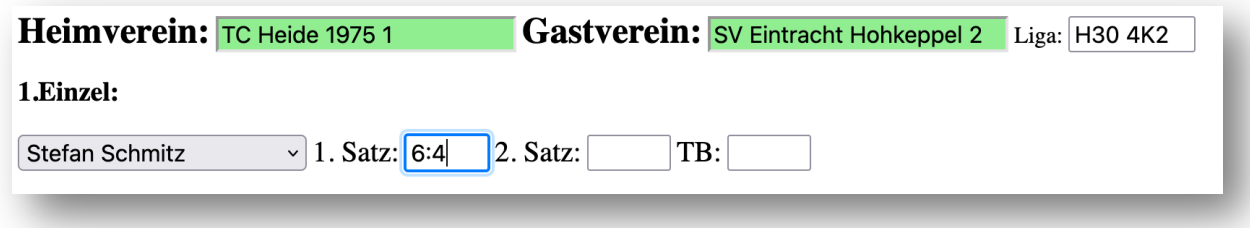

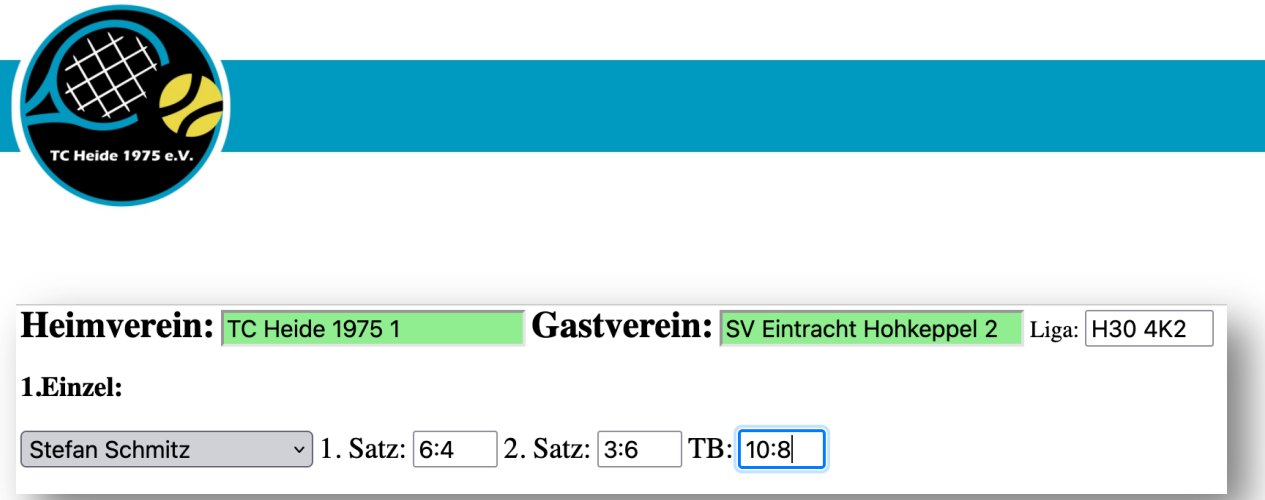

Gehe nach der Eingabe auf "Daten speichern".

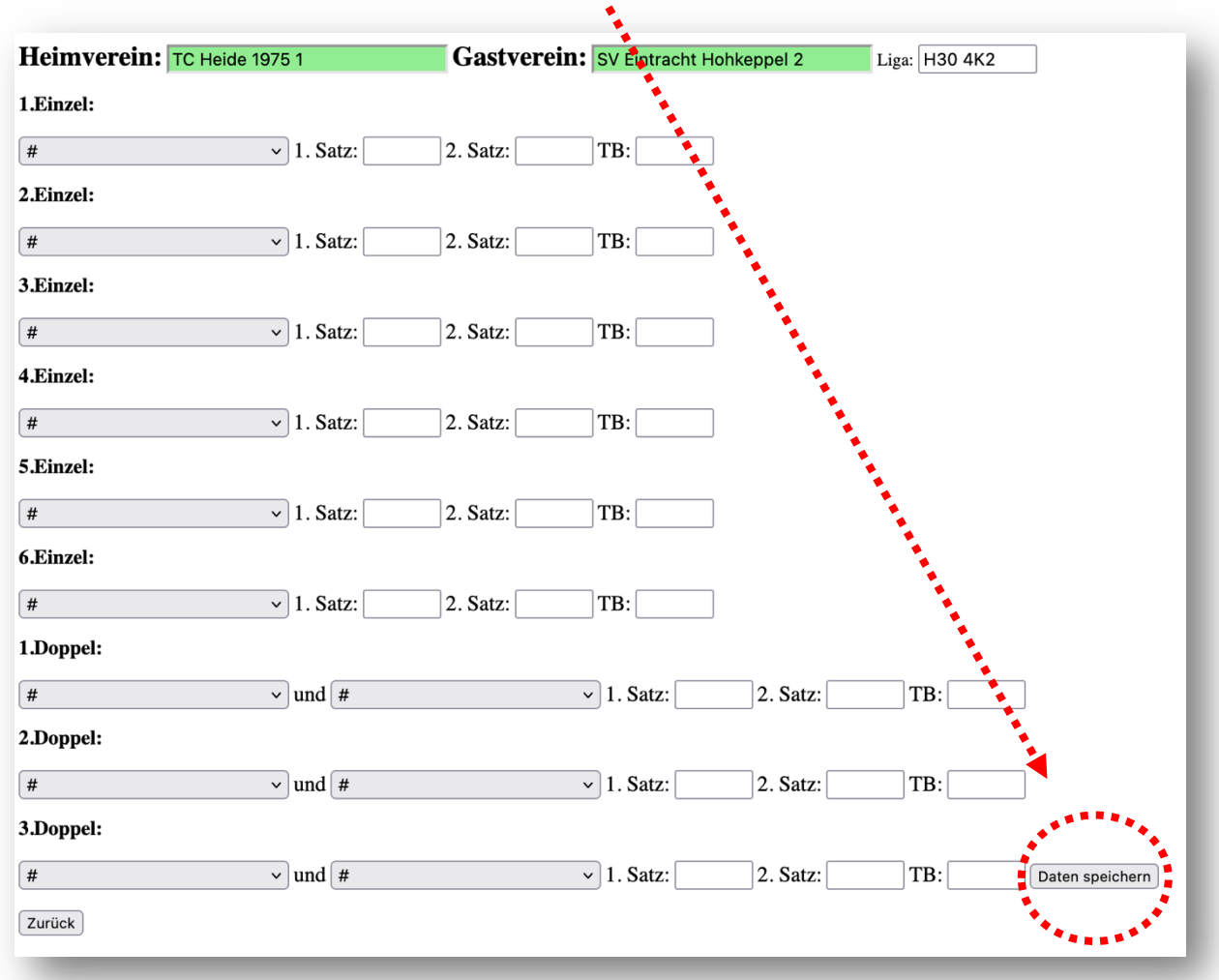

Damit werden die Ergebnisse übertragen. Alle Einzel und Doppel können unsere Mitglieder also **live** verfolgen.

Alternativ ist es auch möglich, ohne die "Spielermaske" zu füllen, das laufende Spielergebnis **live** mitzuteilen.

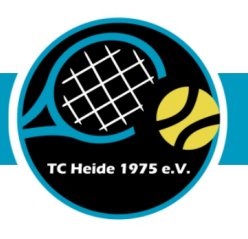

## **Anleitung (kann alleine durchgeführt werden, muss aber zusätzlich zu durchgeführt werden!) Ruf den LIVETICKER auf!**

Auf der Hauptseite gehst du auf "Akualisieren".

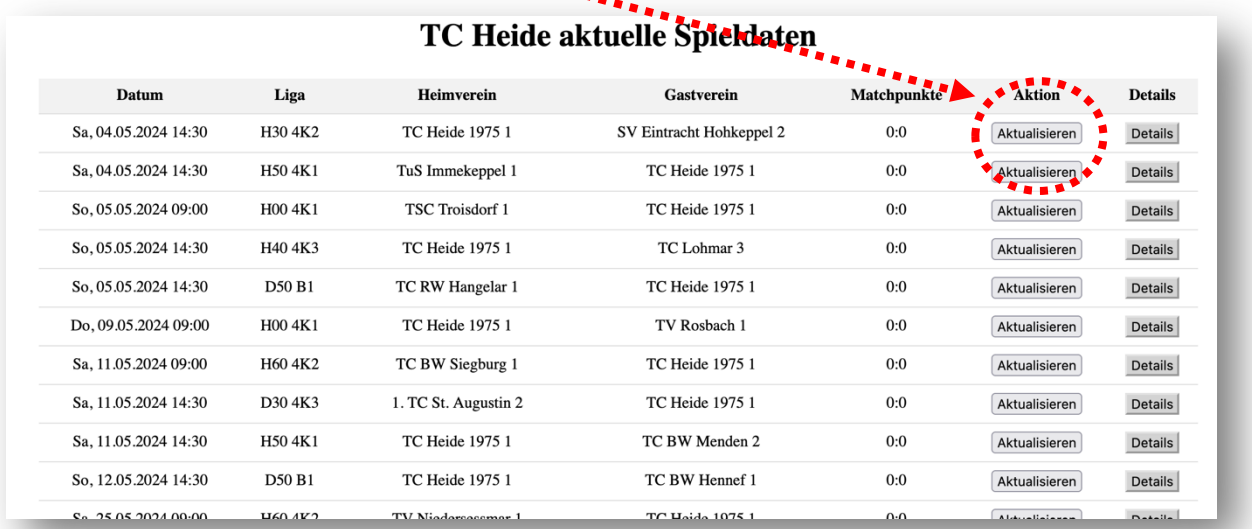

Es öffnet sich ein Untermenü. Gib das Ergebnis ein und bestätige mit "OK"!

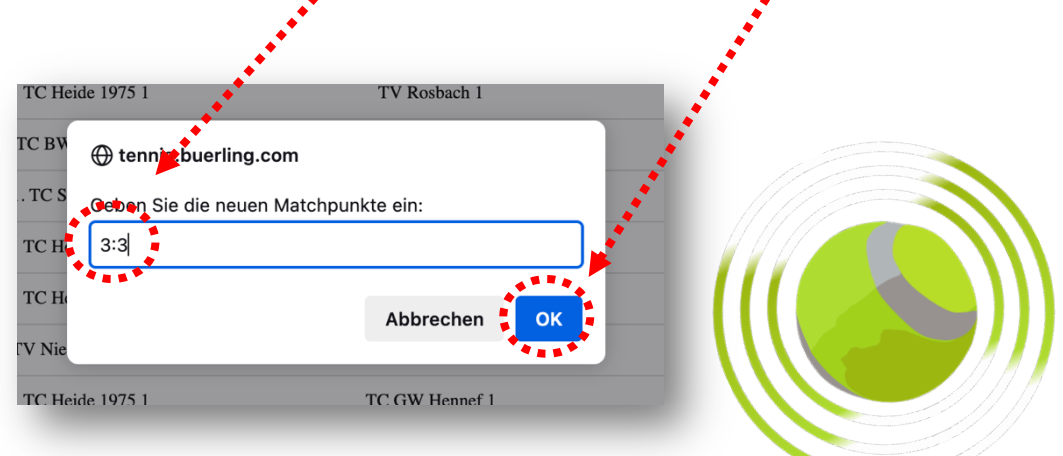

**Voilà, JEDER kann erste Ergebnisse, Zwischenergebnisse und das Endergebnis sehen. Es hängt nur davon ab, inwieweit du Eingaben machen möchtest.**

## **HERZLICHEN DANK für deine Mühe und deine Mitarbeit.**